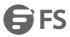

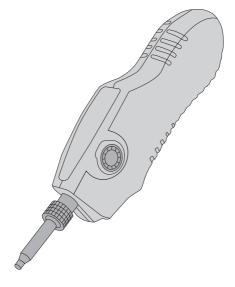

FFOI-603

# 400X FIBER OPTIC INSPECTION PROBE MICROSCOPE

Quick Start Guide V1.1

## Introduction

FFOI-603 Probe Microscope offers digital function to connect the laptop directly without additional power supply. With specific driver and software, end face image can be video/captured/stored real-time. USB 2.0 supports XP, Win7, Vista system.

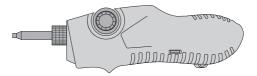

FFOI-603

**Accessories** 

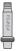

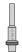

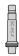

FC-PC-F Adapter x1 LC-PC-F Adapter x1 SC-PC-F Adapter x1

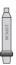

2.5PC-M Adapter x1

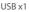

FFOI-603 fiber optic inspection can be matched with different types adapter tips. When using the adapter tip, make sure the connection between barrel assembly and adapter tip is firm enough. The table below shows each type of FFOI-603 adapter tip.

| Туре         | Adapter Tip                                                               |
|--------------|---------------------------------------------------------------------------|
| 2.5PC-M      | Detecting optical male end face of SC FC ST and 2.5mm diameter connectors |
| 1.25PC-M     | Detecting optical male PC end face LC MU and 1.25mm diameter connectors   |
| SC-PC-F      | Detecting optical PC female end face of SC                                |
| FC-PC-F      | Detecting optical PC female end face of FC                                |
| LC-PC-F      | Detecting optical PC female end face of LC                                |
| SC-PC-F120   | Detecting optical PC female end face of PC/APC of SC/FC LSH/LC 120 angle  |
| MU-PC-F      | Detecting optical female PC end face of MU                                |
| MT-PC-F      | Detecting optical female PC end face of MT                                |
| ST-PC-F      | Detecting optical female PC end face of ST                                |
| LSH-APC-F    | Detecting optical female PC adapter of LSH                                |
| MPO-PC\APC-F | Detecting MPO cables connectors of PC/APC                                 |
| FC-APC-F     | Detecting optical female PC end face of FC                                |
| 2.5APC-M     | Detecting optical male APC end face LC MU and 2.5mm diameter connectors   |
| 1.25APC-M    | Detecting optical male APC end face LC MU and 1.25mm diameter connectors  |
| SC-APC-F     | Detecting APC end face of SC                                              |
| LC-APC-F     | Detecting APC end face of LC                                              |

## **Function Introductions**

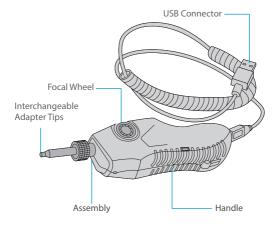

### Installing

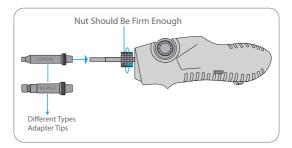

1. Hold the handle and insert the adapter tip into the lens cavity along the axial direction of lens-bar, use nut fasten it.

**NOTE:** Never crush the lens-bar during the installation. Please ensure the letter on the adapter tip right above.

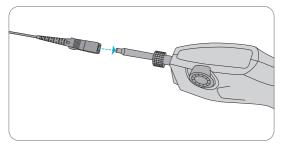

2. Inserting FC Cables.

#### **Operation Instructions**

| Media Player Classic |                  |                    |      |
|----------------------|------------------|--------------------|------|
| File View Play       | <u>N</u> avigate | F <u>a</u> vorites | Help |
| File Quick Open File |                  | Ctrl+Q             |      |
| Open File            |                  | Ctrl+O             |      |
| Open DVD             |                  | Ctrl+D             |      |
| Open Device          |                  | Ctrl+V             |      |
| Open Disc            |                  | >                  |      |
| Close                |                  | Ctrl+C             |      |
| Save As              |                  |                    |      |
| Save Image           |                  |                    |      |
| Save Thumbnails      |                  |                    |      |
| Load Subtitle        |                  | Ctrl+L             |      |
| Save Subtitle        |                  | Ctrl+S             |      |
| Properties           |                  | Shift+F10          |      |
| Utils                |                  | >                  |      |
| Exit                 |                  | Alt+X              |      |
|                      | _                | _                  |      |
| E E la a a al la     |                  |                    |      |
|                      |                  |                    |      |

- Step 1. Connect FFOI-603 fiber optic inspection to PC display and install the adapter tip that need to be tested.
- Step 2. Once the blue light turns on, it means the FFOI-603 fiber optic inspection regular works.
- Step 3. Put the drive disk into the computer and choose drive folder. Double-click "mplayerc. exe". If you want to collect images or dynamic documents, click "File" and "Open Device (Ctrl+V)".

| Select Capture Device                                                                                                    |                                      |        |  |  |  |
|----------------------------------------------------------------------------------------------------|--------------------------------------|--------|--|--|--|
| The following input devices were found on your system:                                                                                                    |                                      |        |  |  |  |
| Video                                                                                                    | FiberMicroscope                      | $\sim$ |  |  |  |
| Audio                                                                                                    | <video capture="" device=""></video> | $\sim$ |  |  |  |
| Country                                                                                                    | 1-USA-NTSC M                         | $\sim$ |  |  |  |
| Some capture cards can output audio diectly and not through<br>the audio card. In that case you can leave the audio input<br>selection empty.<br>OK Cancel |                                      |        |  |  |  |

- Step 4. Choose "FiberMicro-scope" as video option. No need to change audio option.
- Step 5. Click "OK", end the installtion. You can observe the status of the inspection.

#### Maintenance

- (1) Keep using one type of adapter to avoid excess loss from different adapters.
- (2) Choose the correct fiber connector before testing.
- (3) Take out the batteries when not in use.

### **Online Resources**

| • | Download    | https://www.fs.com/download.html            |
|---|-------------|---------------------------------------------|
| • | Help Center | https://www.fs.com/service/help_center.html |
| • | Contact Us  | https://www.fs.com/contact_us.html          |

## **Product Warranty**

FS ensures our customers that any damage or faulty items due to our workmanship, we will offer a free return within 30 Days from the day you receive your goods.

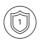

Warranty: All Fiber Optic Inspections enjoy 1 year limited warranty against defect in materials or workmanship. For more details about warranty, please check at https://www.fs.com/policies/warranty.html

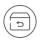

Return: If you want to return item(s), information on how to return can be found at https://www.fs.com/policies/day\_return\_policy.html

O.C. PASSED

Copyright © 2021 FS.COM All Rights Reserved.